# **PYTHON PROGRAMMING การเขีย ขี นโปรแกรมเบื้อ บื้ งต้น และ ฟัง ฟั ก์ชั่น ชั่ การแสดงผล**

รายวิชาวิทยาการคำนวณ ระดับชั้นมัธยมศึกษาปีที่ 2

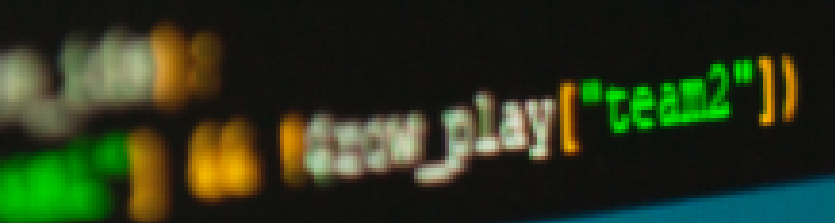

# 

- - Repl.it คือ เว็บไซต์สำ หรับการเขียนโปรแกรมภาษาไพทอน ที่มีเครื่องมืออย่าง
		- source code editor, build automation tools and a debugger มีให้ใช้งานอย่างครบถ้วน ซึ่งใช้ได้ทั้งรูปแบบฟรี และเสียรายเดือน และสามารถใช้ได้ทุกแพลตฟอร์ม ทั้ง PC android ios

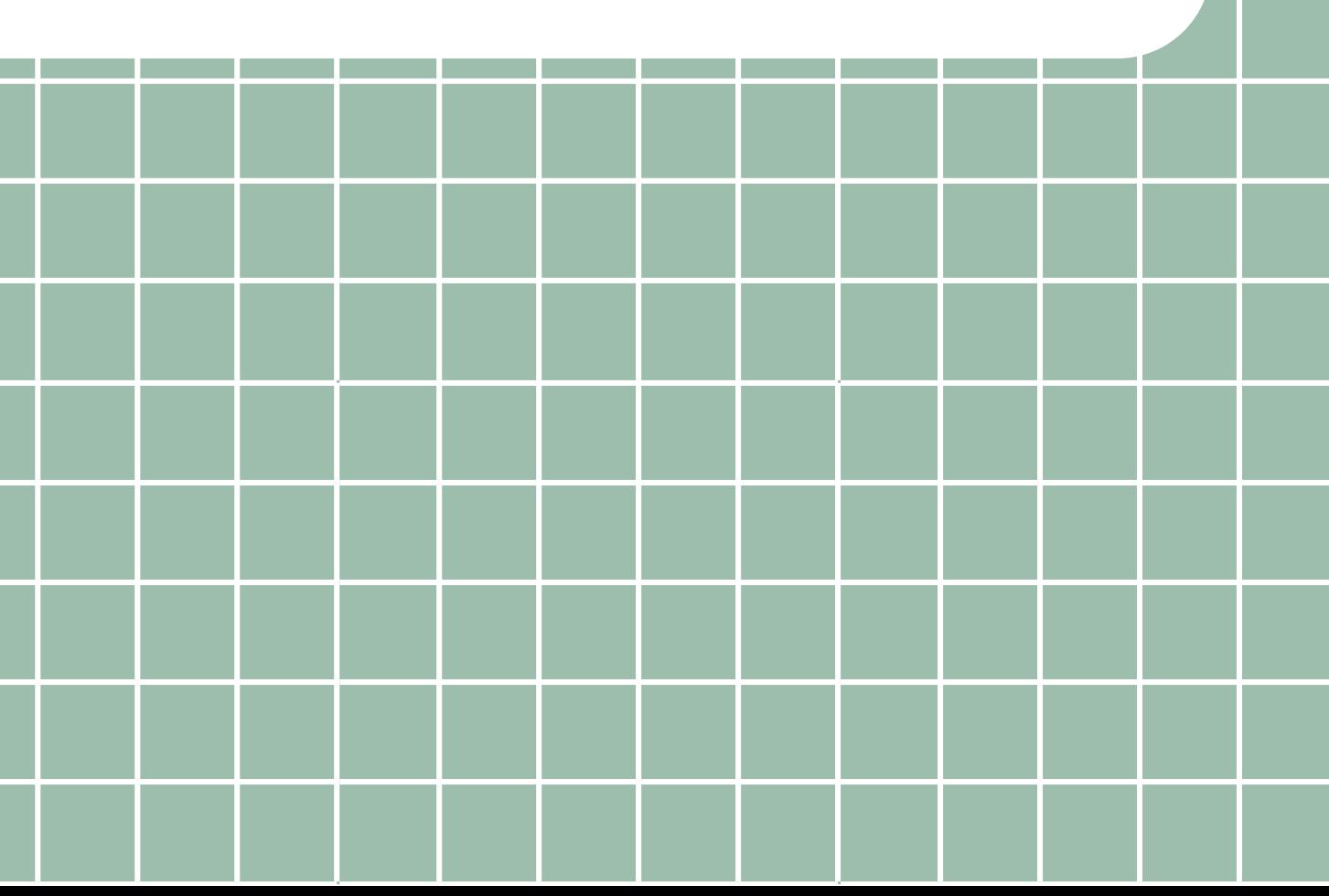

### เครื่องมือในการเขียนภาษาไพทอน

### การเข้า ข้ใช้ง ช้ านเว็บ ว็ ไซต์ **Repl.it**

 $\leftarrow$   $\rightarrow$  C  $\bullet$  replit.com

#### ี **1.**เข้าเว็บไซต์ https://replit.com/

### Code, create, and learn together

Use our free, collaborative, in-browser IDE to code in 50+ languages – without spending a second on setup.

<> Start coding

#### **IP RENEURA**

O Phython ม.1/สัปดาห์1-2 - Presenta x 2 The collaborative browser based x +

© replit: Features v Blog Pricing Teams Pro Teams for Education Careers

#### **2.**กด **Sign Up** เพื่อสมัครสมาชิก

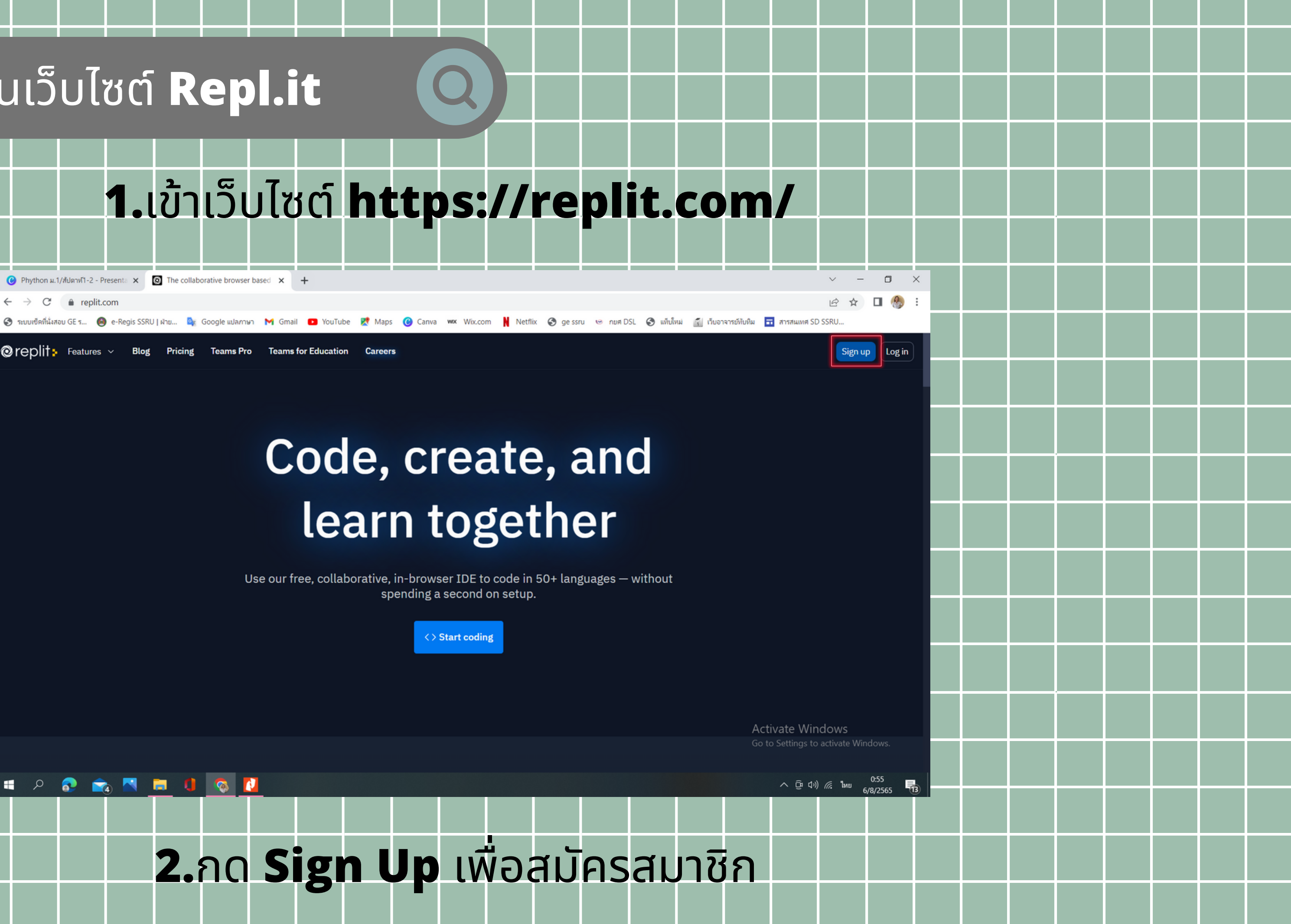

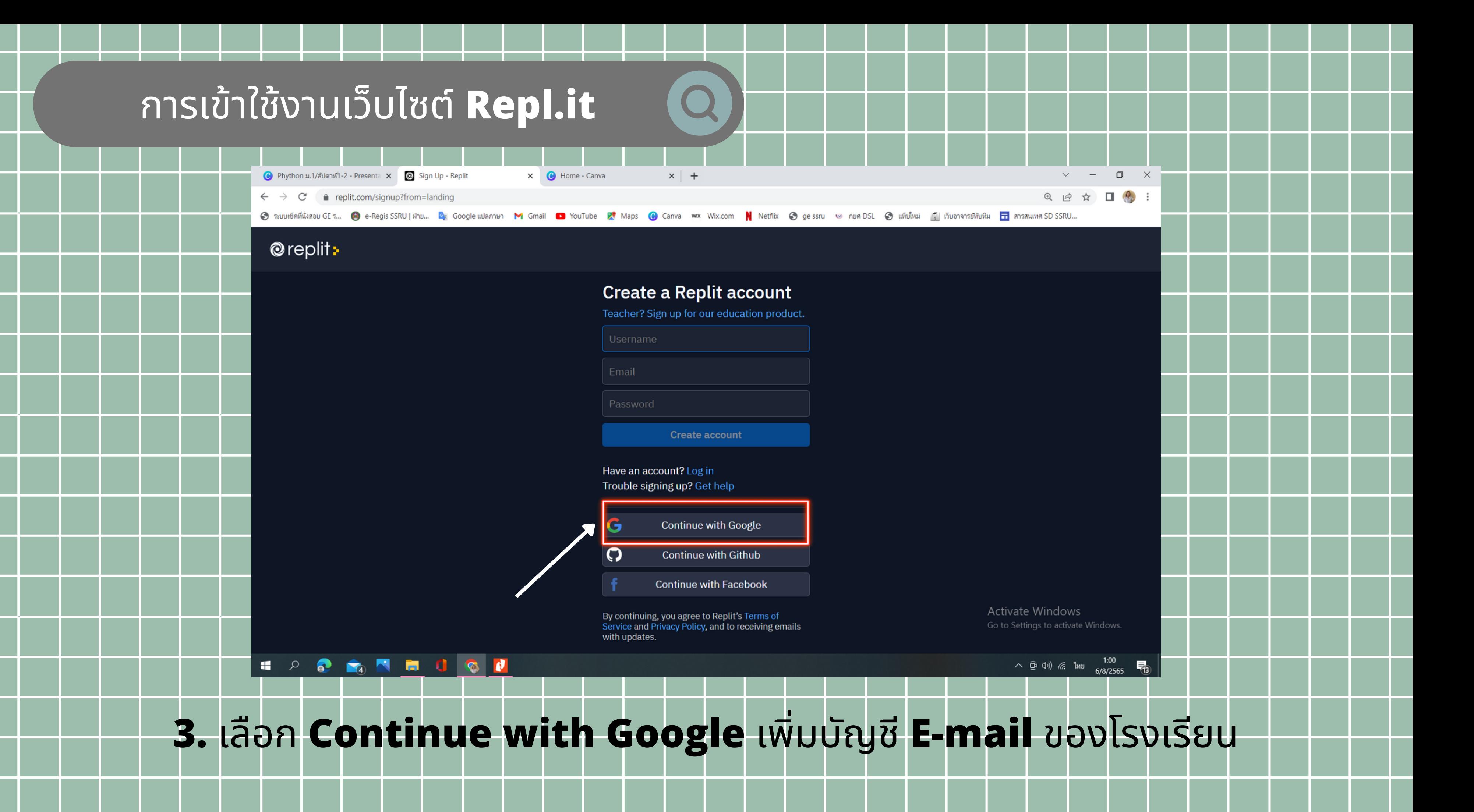

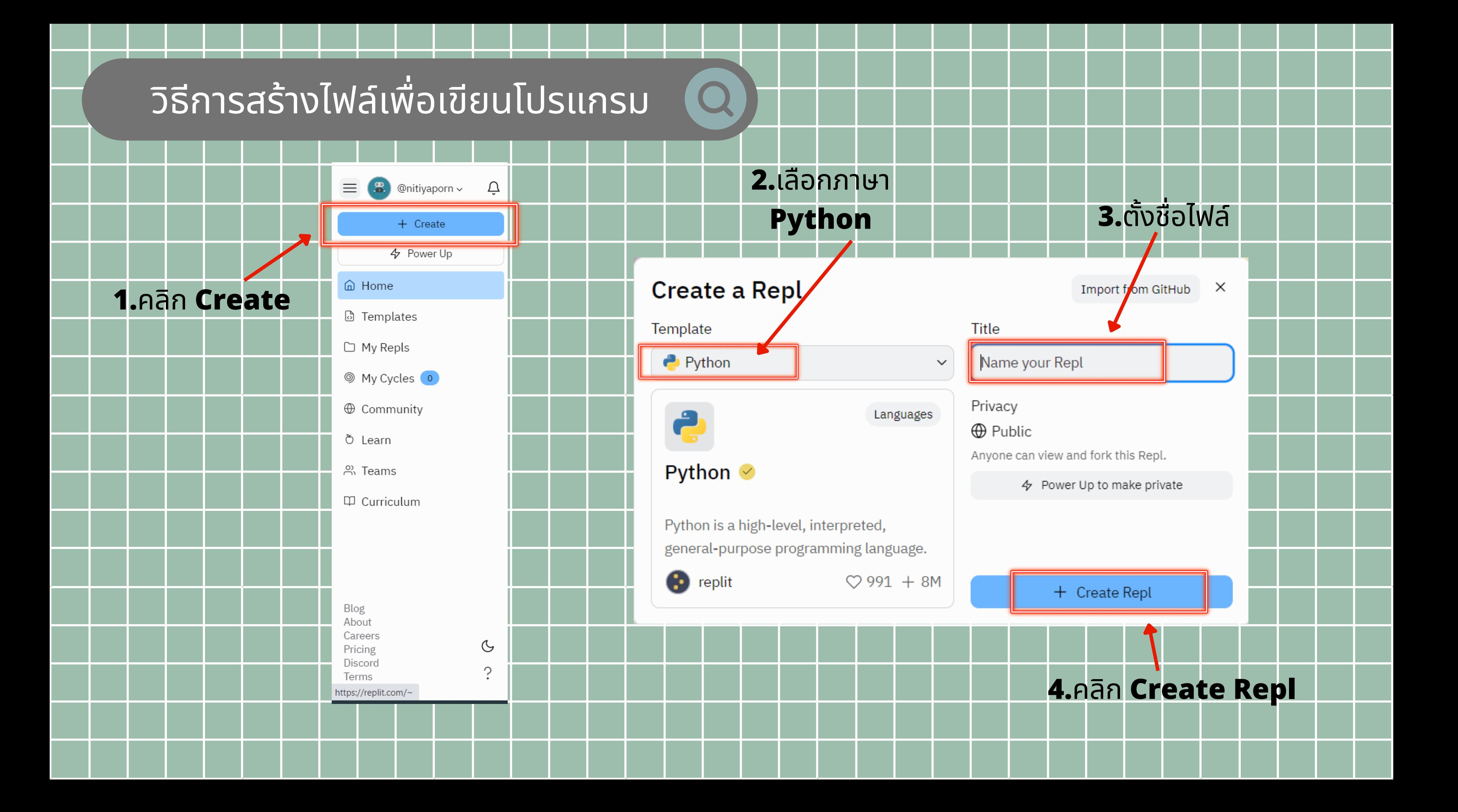

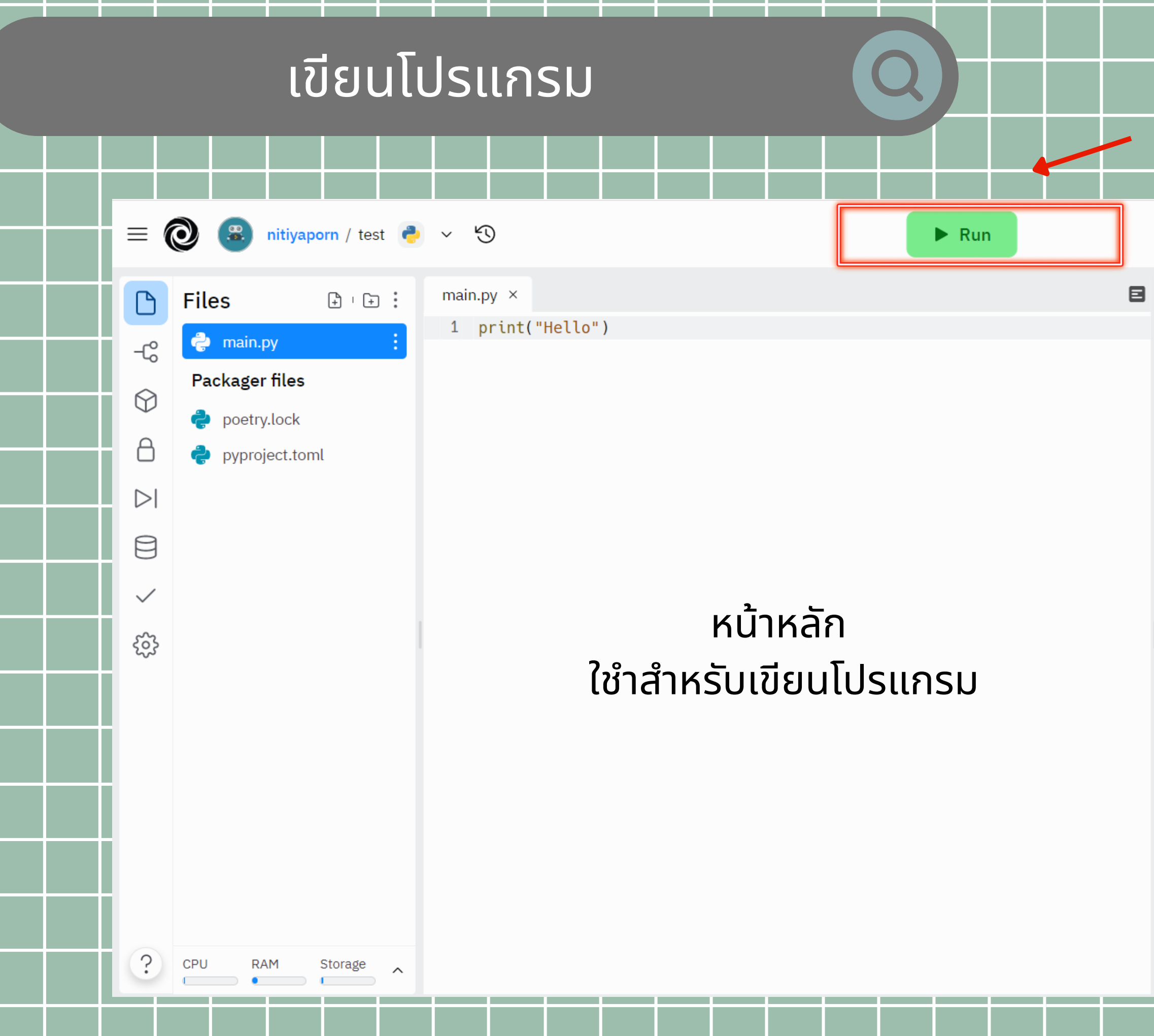

#### หน้าแสดงผลลัพธ์ เมื่อ มื่ ทำ การ **Run** โปรแกรม

Activate Windows Go to Settings to activate Windows.

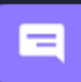

# ปุ่ม ปุ่ **Run** โปรแกรม

Console Shell

 $\begin{array}{c} \text{Hello} \\ \text{P} \end{array}$ 

① Publish A+ Invite Q

Q面

#### ฟัง ฟั ก์ชัน ชั **print**

คือ ฟังก์ชันคำ สั่งในการแสดงผลผ่านทางหน้าจอ โดยสามารถแสดงผลข้อมูลได้ทั้งตัวอักษร และ ตัวเลข

#### ตัวอย่างการใช้ print

print("Hello")  $=$  Hello print("Hello", "My Neme is Nitiyaporn", sep='/') = Hello/My Neme is Nitiyaporn print("Goodbye"5)  $print(20+5)$  = 25 print("20"+  $= 205$ print ("Hello", "\n", "My Neme is Nitiyaporn  $=$  Hello

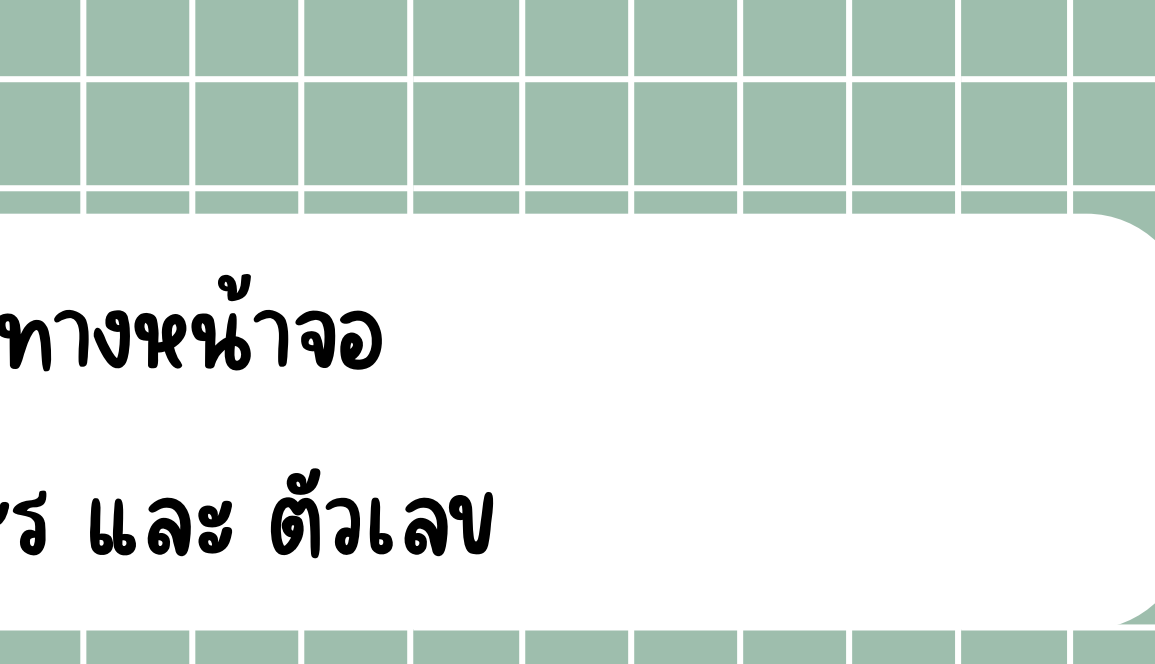

## $=$  GoodbyeGoodbyeGoodbyeGoodbyeGoodbye

#### My Neme is Nitiyaporn

#### ฟัง ฟั ก์ชัน ชั **print**

คำ สั่งการแสดงผลผ่านทางหน้าจอ

โครงสร้างในฟังก์ชั่น print

### **Output** การแสดงผล

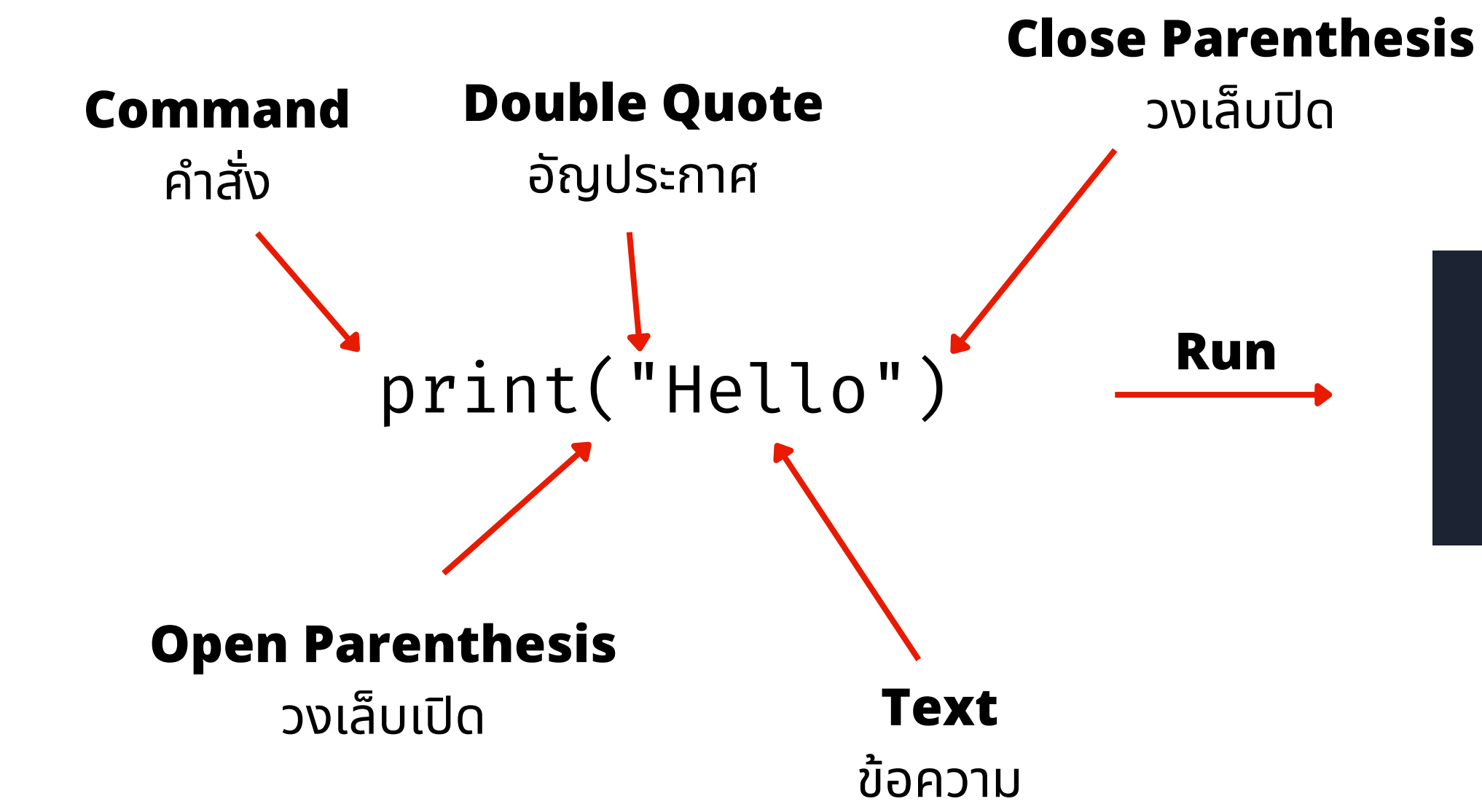

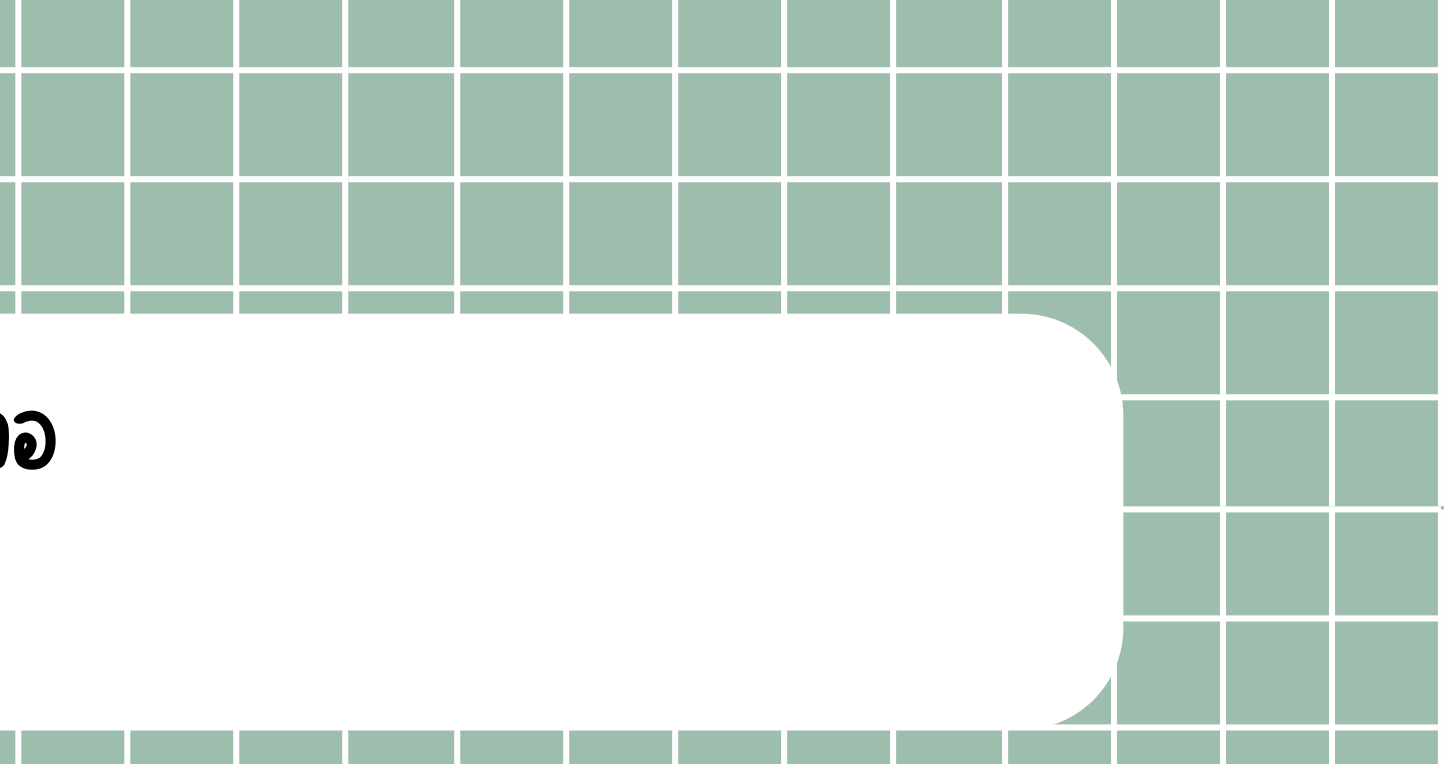

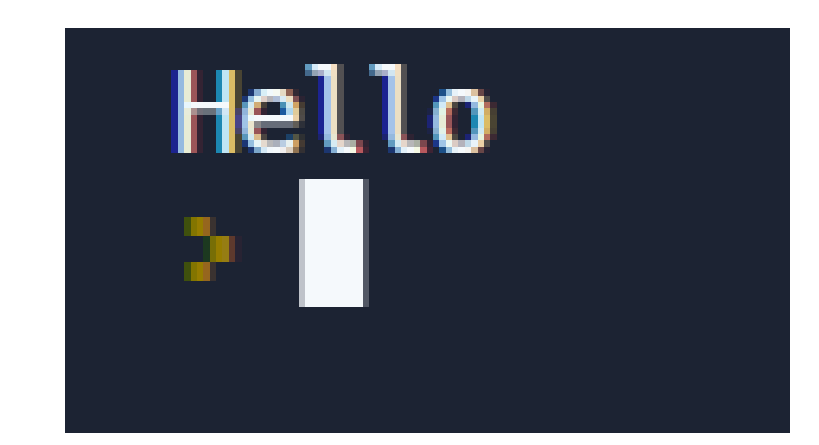

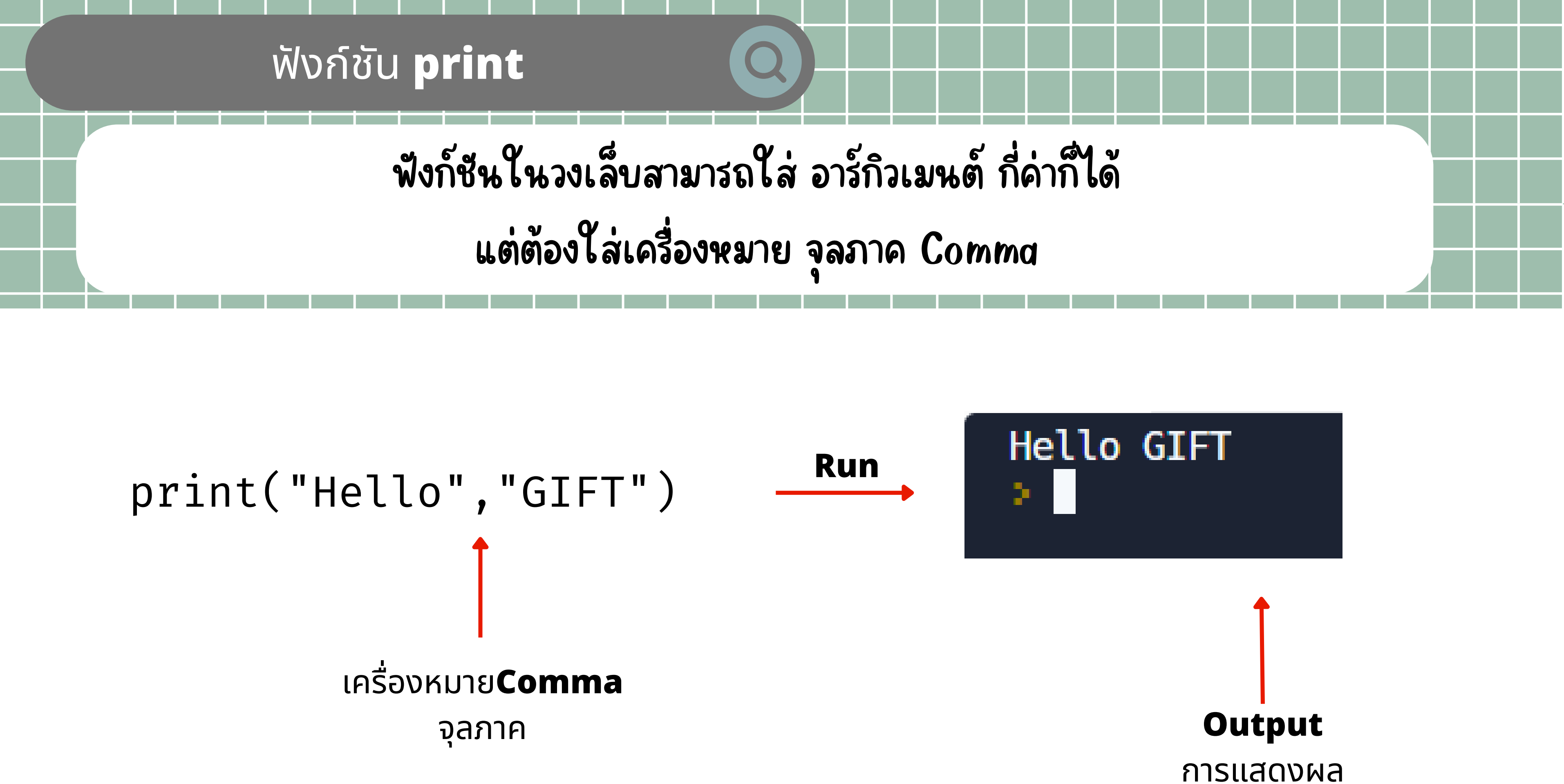

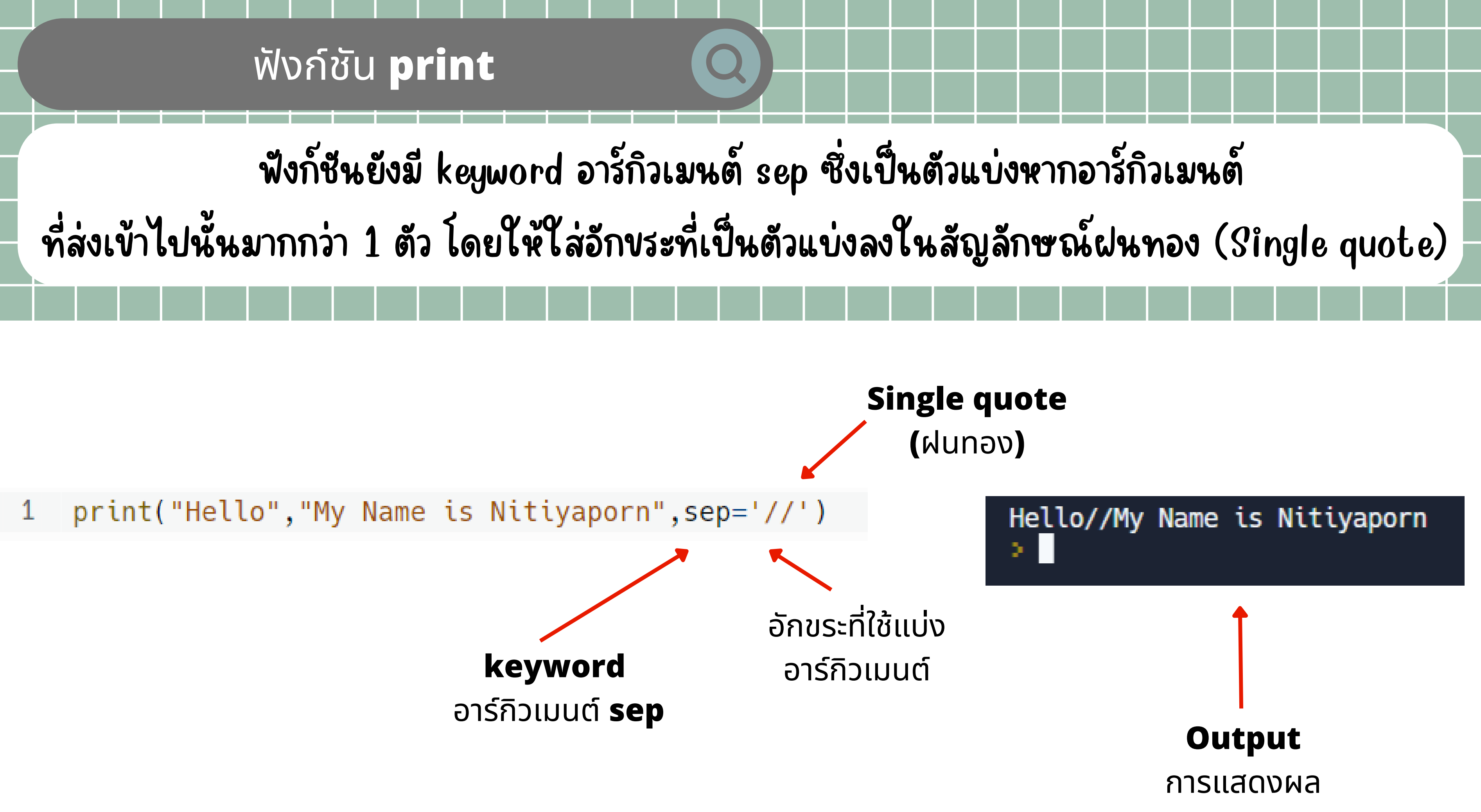

#### ฟัง ฟั ก์ชัน ชั **print**

### การเขียนโปรแกรมให้ขึ้นบรรทัดใหม่โดยใช้รหัสควบคุมคือ \n

### print("Hello","\n","My Name is Nitiyaporn") 1 หน้าคำที่ต้องการขึ้นบรรทัดใหม่ **"\n"**

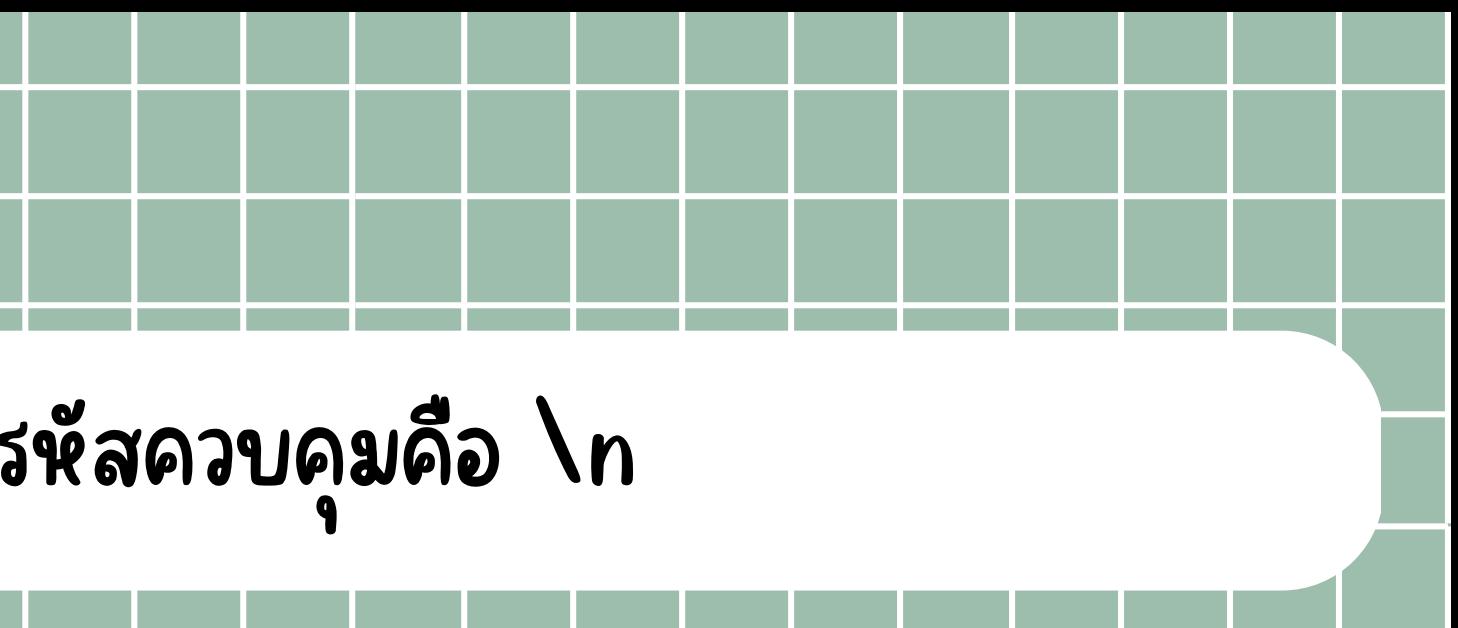

#### **Output** การแสดงผล

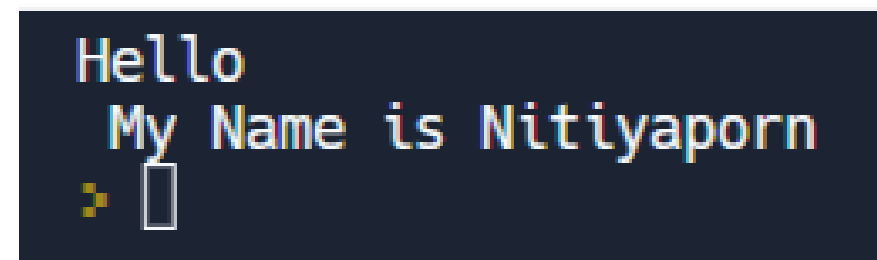

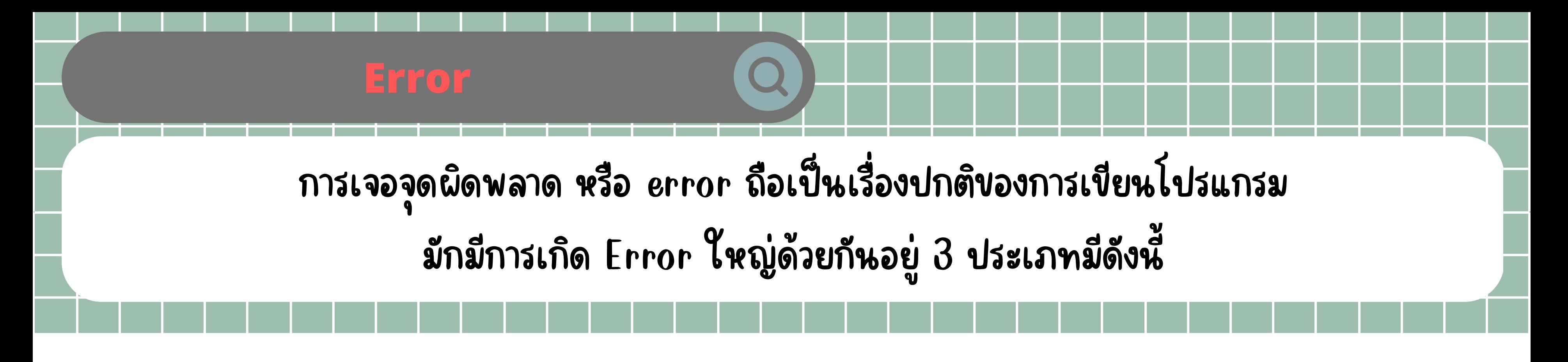

**1** ข้อผิดพลาดที่เกิดจากการใช้คำสังผิดรูปแบบที่กำหนดหรือก็คือ **(Syntax Error) 2** ข้อผิดพลาดที่เกิดระหว่างการทำงานของคำสั่ง **(Runtime Error) 3** ข้อผิดพลาดที่เกิดจากการประมวลผลของกลุ่มคำสัง แต่ได้ผลลัพท์ที่ไม่ตรงตามความต้องการ **(Logic Error)** 

**\*IDE** ย่อ ย่ มาจาก **Integrated Development Environment** คือ เครื่อ รื่ งมือ มื ที่ช่ว ช่ ยในการพัฒ พั นาโปรแกรม โดยมิสิ่งอำนวยความสะดวกต่างๆ

โดยในโปรแกรม **IDE** ส่ว ส่ นใหญ่จะมีกา มี รช่ว ช่ ยระบุ **error** ให้

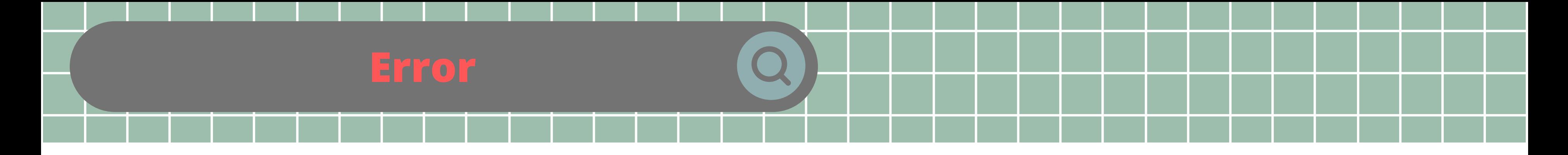

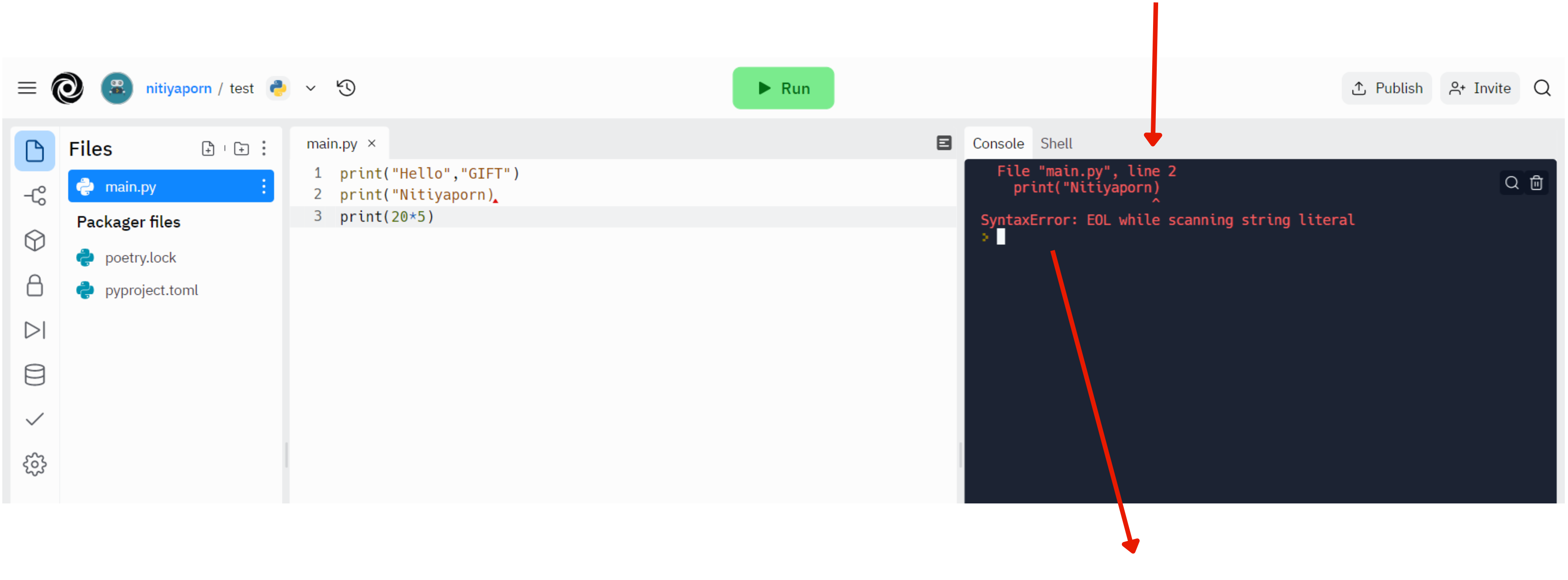

#### สาเหตุที่ ตุ ที่ เกิด **Error**

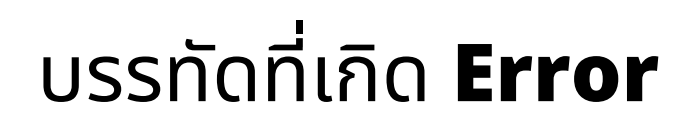

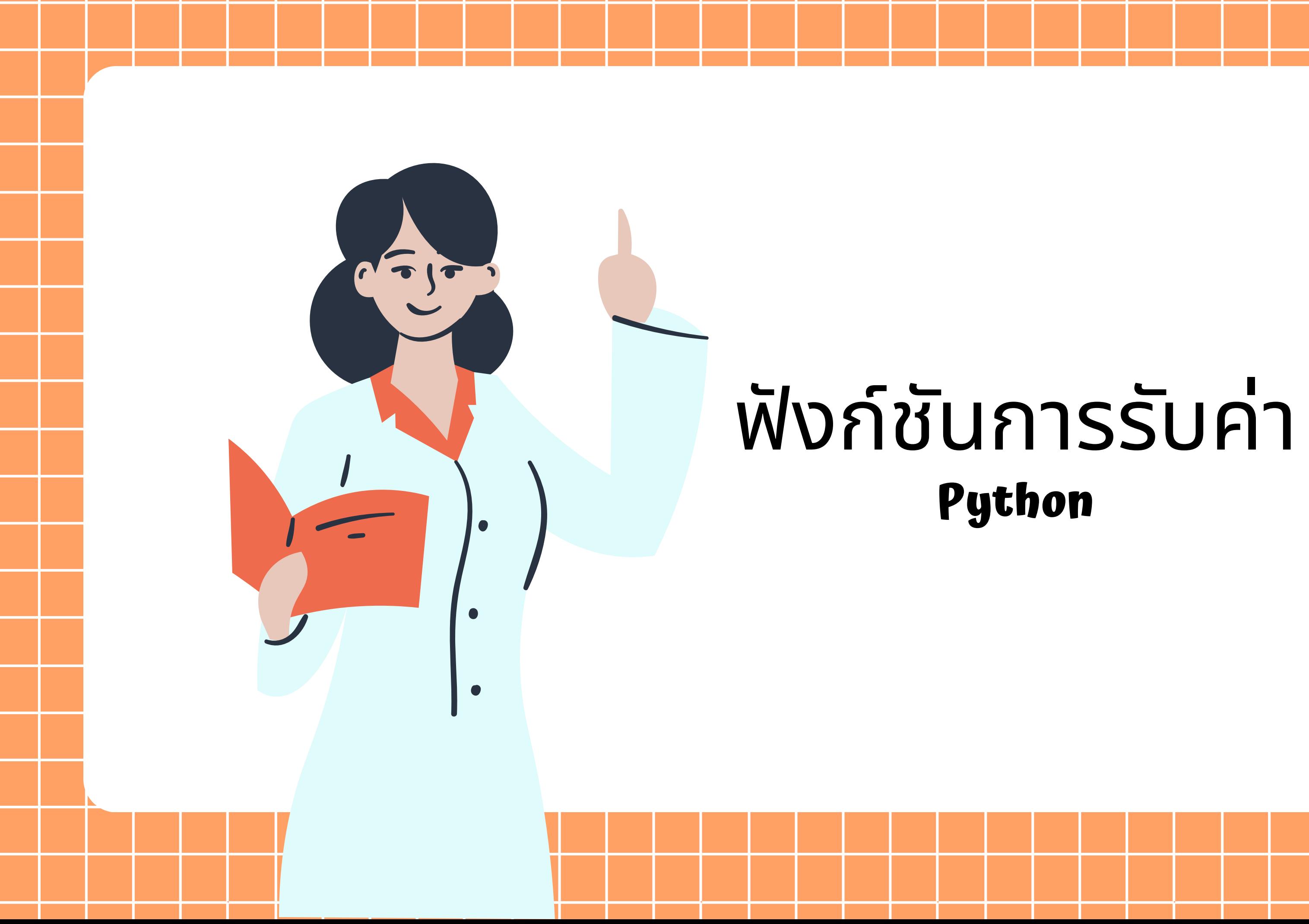

- ฟัง ฟั ก์ชัน ชั การรับ รั ค่า (input function) หรือ รืฟัง ฟั ก์ชัน ชั การรับ รั ข้อ ข้ มูล
	- เป็นฟังก์ชันทิทำหน้าทิรับข้อมูลเข้าสู่โปรแกรม
- โดยทั่วไปจะเป็นการรับข้อมูลเข้าจากแป้นคีย์บอร์ด ในภาษาไพทอนมิฟังก์ชันทิใชั
	- ในการรับข้อมูลหรือรับค่าทิผู่ใช่โปรแกรมพิมพ์จากคิย์บอร์ด
		- คือฟังก์ชัน input()
- โดยข้อมูลรับเข้าโดยทั่วไปมี 3 ชนิด ได้แก่ ตัวอักษร (string) จำนวนเต็ม (int)
	- และ จำนวนจริง(float)

### ชนิดของข<sup>ิ</sup>อมูล

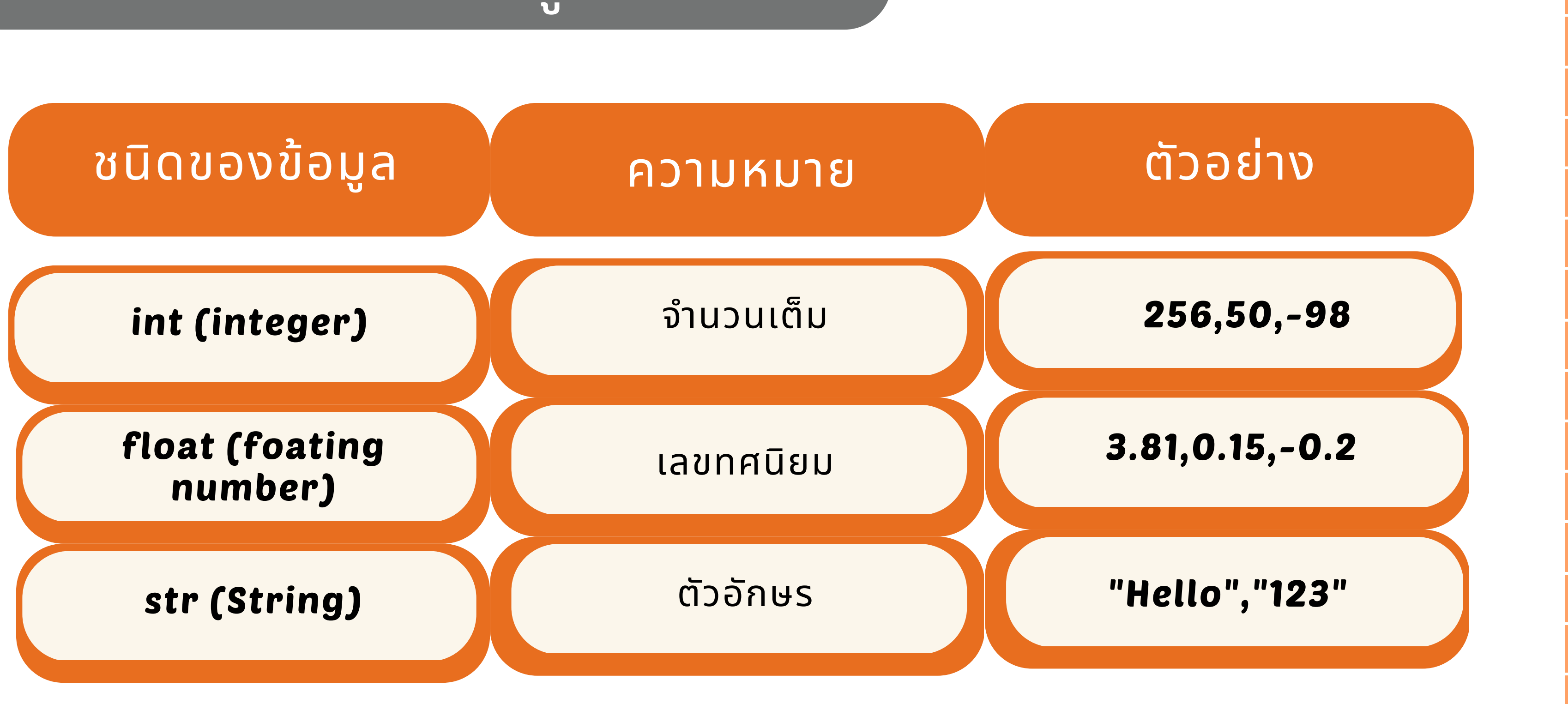

### พิงก์ชันการรับค่าประกอบไปด้วย

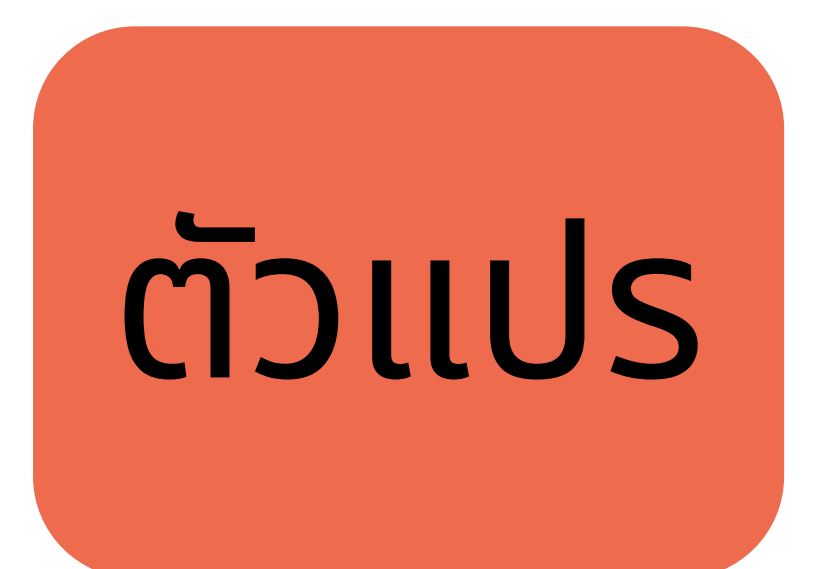

# ตัวแปร = input()

กฏการตั้งตัวแปร

- 1.ขื้นต้นด้วยตัวอักษรตั้งแต่ 1 ตัวขึ้นไป
	- 2.ตัวแปรห้า ห้ มมีช่ มี อ ช่ งว่า ว่ ง
- $3.\overline{\mathsf{K}}$ ามมีสัญลักษณ์พิเศษ เช่น ? ,  $\#$  ,  $\$\,$  , @ , เป็นต้น
	- ่ 4.ตัวแปรต้องไม่ซำกับคำสงวน
- 5.ตัวแปรใช้ตัวอักษรพิมพ์เล็ก พิมพ์ใหญ่ มีความหมายต่างกัน เช่น Hello , hello 6.ห้า ห้ มขึ้น ขึ้ ต้นด้ว ด้ ยตัวเลข แต่ตามท้ายด้ว ด้ ยตัวเลขได้

#### $Nickname = input()$ 1

#### จุดสัง สั เกต

้คำสัง input() ใช้ในการรับข้อมูลเข้าสู่โปรแกรม โดยข้อมูลที่รับเข้ามานันจะถูกกำหนดเป็นตัวอักษร ่แม้ว่าผู้ป้อนจะพิมพ์ข้อมูลตัวเลขเข้าไปก็ตาม โปรแกรมจะมองตัวเลขนั้นเป็นตัวอักษร ซึ่งไม่สามารถนำไปใช้คำนวณ ทางคณิตศาสตร์ได้ ถ้าหากต้องการให้ฟังก์ชัน input สามารถนำเข้ามูลที่เป็นจำนวนเต็ม หรือ จำนวนจริงได้ ต้องใส่ชนิดของข้อมูลไว้ข้างหน้าฟังก์ชัน input เช่น int(input())

#### ตัวอย่างการรับค่าข้อความ

 $Nickname = input()$ 

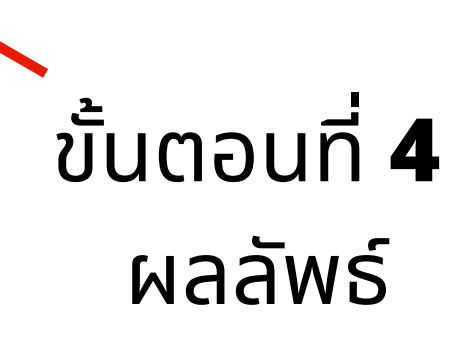

**2.**เมื่อป้อนข้อมูลแล้ว ให้กดปุ่ม **Enter** เพื่อบันทึกข้อมูลลงใน ตัวแปร **Nickname**

**3.**ป้อนชื่อตัวแปรที่กำหนดไว้ จากนันกดปุ่ม **Enter** เพิอทดสอบว่าข้อมูลได้บันทึก ้ลงในตัวแปรหร<mark>ื</mark>อไม่

#### รับค่าตัวอักษรเข้าไปเก็บไว้ใน ตัวแปร **Nickname**

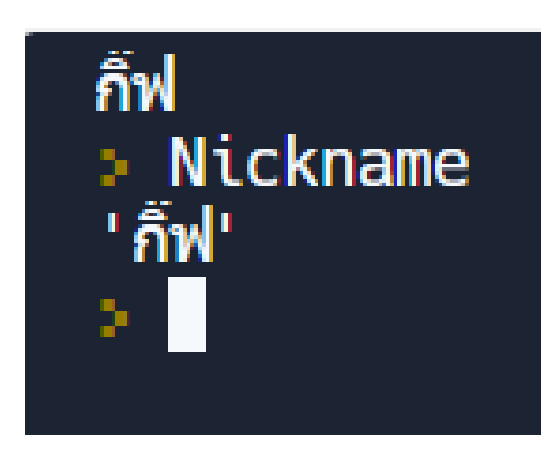

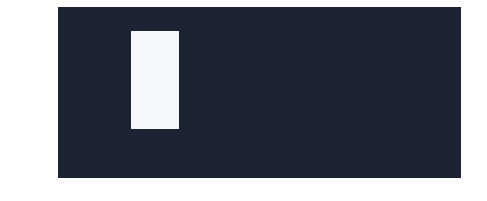

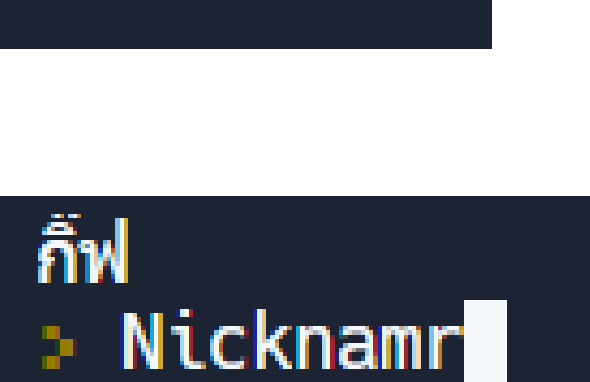

กิ๊ฟ

**1.**กด **Run** จะมี **c** มี **urser** ี่ปรากฏขินมา ทำการปิอน ข้อมูลตัวอักษร เพิ่อบันทึก ข้อ ข้ มูลลงในตัวแปร

#### ตัวอย่างการรับค่าข้อความ และ ตัวเลข

หากต้องการให้ฟังก์ชัน **input** รับค่าจำนวนเต็มให้ใส่ชนิดของข้อมูล

- $name = input("equ8231508 :")$
- nickname = input("ชื่อเล่นว่าอย่างไร :")
- age = int(input("อายุเท่าไหร่คะ :"))
- print("Hello",name,"ชื่อเล่น",nickname,",มีอายุ",age,"ปี")

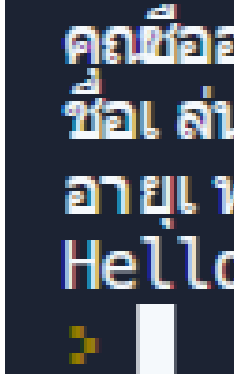

#### แสดงผลจากตัวแปร **name , nickname**

และ **age**

เมื่อบันทึกข้อมูลครบแล้วจะแสดงผล ตามการเขีย ขี นในโปรแกรมบรรทัดที่ **4**

ผลลัพธ์

# **int** ก่อน ฟังก์ชัน **input**

คุณชื่ออะไรคะ :นิธิญาภรณ์ ชื่อเล่นว่าอย่างไร :้กิ๊ฟซี อายุเท่าไหร่คะ :22 He Llo นิธิญาภรณ์ ชื่อเ ล่น กิ๊ฟซี ,มีอายุ 22 ปี

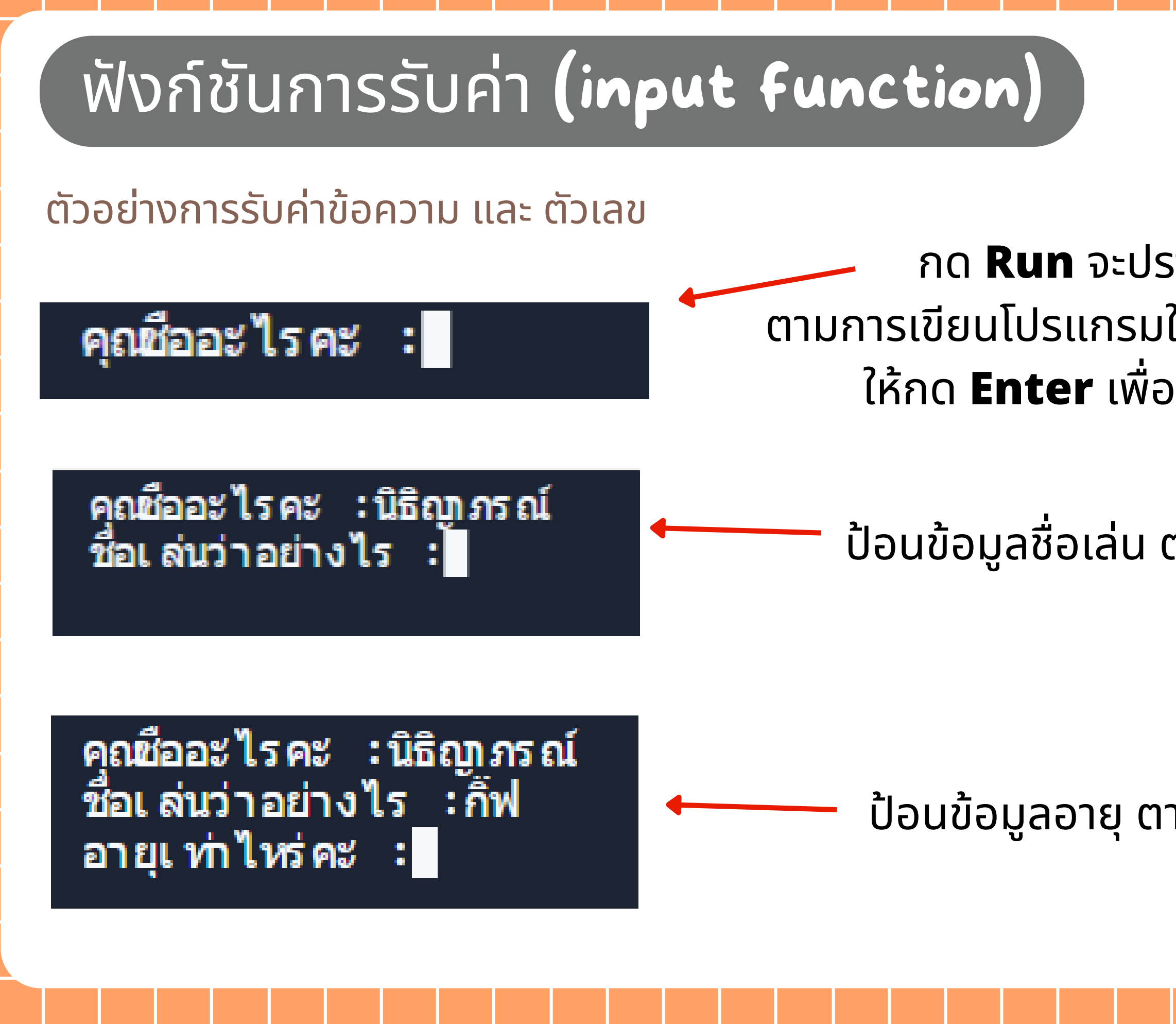

#### ึกด **Run** จะปรากฏคำว่า "คุณชื่ออะไรคะ" ตามการเขีย ขี นโปรแกรมในบรรทัดที่ **1** เมื่อ มื่ป้อ ป้ นข้อ ข้ มูลลงแล้ว ให้กด **Enter** เพื่อบันทึกข้อมูลในตัวแปร **name**

ป้อ ป้ นข้อ ข้ มูลชื่อ ชื่ เล่น ตามโปรแกรมบรรทัดที่ **2**

ป้อ ป้ นข้อ ข้ มูลอายุ ตามโปรแกรมบรรทัดที่ **3**

**{**

# ฟัง ฟั ก์ชัน ชั การรับ รั ค่า (input function) เขียนโปรแกรมรับค่าพินทิทังหมดของสนามฟุตบอล

- $Width = int(input("s; up)$ ความกว้างของสนามฟุตบอล:"))
	-
	- $Sum = Width*Length$
- print("พื้นที่ทั้งหมดของสนามฟุตบอล : ",Sum,"เมตร")

ตัวแปร

ใช้ **" "** เพื่อให้ผลลัพธ์แสดงข้อความ พื้นที่ทั้งหมดของสนามฟุตบอล

#### ระบุชนิดนิ ข้อ ข้ มูลเป็น **int (**จำ นวนเต็ม**)** เพราะมิการรับค่าเป็นตัวเลข

ระบุความกว้างของสนามฟุตบอล :∏

ป้อ ป้ นข้อ ข้ มูลระบุค่าความยาวของสนามฟุตบอล ตามโปรแกรมบรรทัดที่ **2**

> ปีอนข้อมูลพินทิทังหมดของสนามฟุตบอล ตามโปรแกรมบรรทัดที่ **3**

ระบุความกว้างของสนามฟุตบอล :65 ระบุความยาวของสนามฟุตบอล :40<br>พื้น<u>ที่</u>ทั้งหมดของสนามฟุตบอล : 2600 เมตร ปีอนข้อมูลระบุค่าความกว้าง ของสนามฟุตบอล ตามโปรแกรมบรรทัดที่ **1**

ระบุความกว้างของสนามฟุตบอล :65 ระบุความยาวของสนามฟุตบอล :∏

#### หน้า **input** ต้องระบุว่าเป็น **int (**จำนวนเต็ม**)**

- $Width = input("s$ บุความกว้างของสนามฟุตบอล :"))
- Length =input("ระบุความยาวของสนามฟุตบอล :"))
- $Sum = Width*Length$ 3
- print("พื้นที่ทั้งหมดของสนามฟุตบอล : ",Sum,"เมตร") 4

File "main.py", line 1 Width =input("ระบุความกว้างของสนามฟุตบอล :"))

SyntaxError: unmatched ')' > ∏

#### เมื่อมื่ **Run** โปรแกรมจะติด **Error** เพราะบรรทัดที่ **1**